# **iOS**

### **Landing Page**

- Hamburger menu
	- PW icon: closes the menu and takes user to the landing page
	- User's name
	- Parking passes: Previous bookings and upcoming passes
	- Account Settings: Add/ change payment and vehicle. Sign out from the app
	- Call: For calling, texting and emailing, only one tap is required. After tapping on any of these, user directly can contact ParkWhiz without getting directed to another page.
	- Text
	- Email
	- FAQ: This is called "Visit support page" on the app. It is mostly FAQs with a lot of detailed information. Maybe need to narrow it down a little and change "Visit support page" to FAQ? Might help reduce customer service calls if we enable users find the answer of their questions easily?
	- Write review/ Sharing
	- Roadside assistance: includes several items for the type of problem.
- Searchbar Address
	- Current location
	- History: How history is different from Recent locations?
	- Recent Locations
	- Popular venues
		- List of events
		- Not looking for an event?
- Start & end time sliders (Has a bug)
- Start & end date pickers (Has a bug)
- Map

### **Booking Page**

- Main picture
- Price
- Address
- Parking name
- Price: This price is like a text bubble. Is there any reason for having 2 prices in a page?
- Booking button
- Rating
- Location description
- More images
- Amenities
- Starting and ending date and time: Called "Pass details"
- Payment: Total price. Change/add card (This doesn't have discount option like android. It decreases the price automatically once the user clicks on the spot)
- Booking button

## **Android**

### **Landing Page**

- Modal
	- Searchbar- address
	- Starting & ending time sliders
	- Starting & ending date pickers: These also have a separate modal for setting time (has a bug)
- Address, time and date: This opens the modal again
- Hamburger menu
	- Parkwhiz icon: Unlike iOS, ParkWhiz text is not clickable (Only the icon next to the text is clickable for closing the menu).
	- Searchbar: Opens the modal for address and date and time.
	- Parking passess: includes previous and current passes
- Account setting: Name, email address and phone number. Reset password. Add/change payment and vehicle.
- Write review/ Share
- Contact: Modal showing text message and call options. (This cannot be closed easily)
- Help: Redundant since most options already includes in hamburger menu
	- Contact ParkWhiz by phone
	- Contact ParkWhiz by email
	- FQA
	- About parkwhiz
- Roadside assistance
- Settings: Application's setting for notifications.
- Search button: This is redundant. Opens modal the same as address bar.

#### **Booking Page**

- Main picture
- Price
- Walking distance info
- Name of the parking
- Address of the parking
- Map
- Ratings
- Location description
- More pictures
- Amenities
- Starting and ending date and time: Called "Booking Info"
- Payment info: Price, discount and total price. Add/change payment card.
- Booking button

**\*Green colors indicate that they only exist in Android**

### **App compare to web**

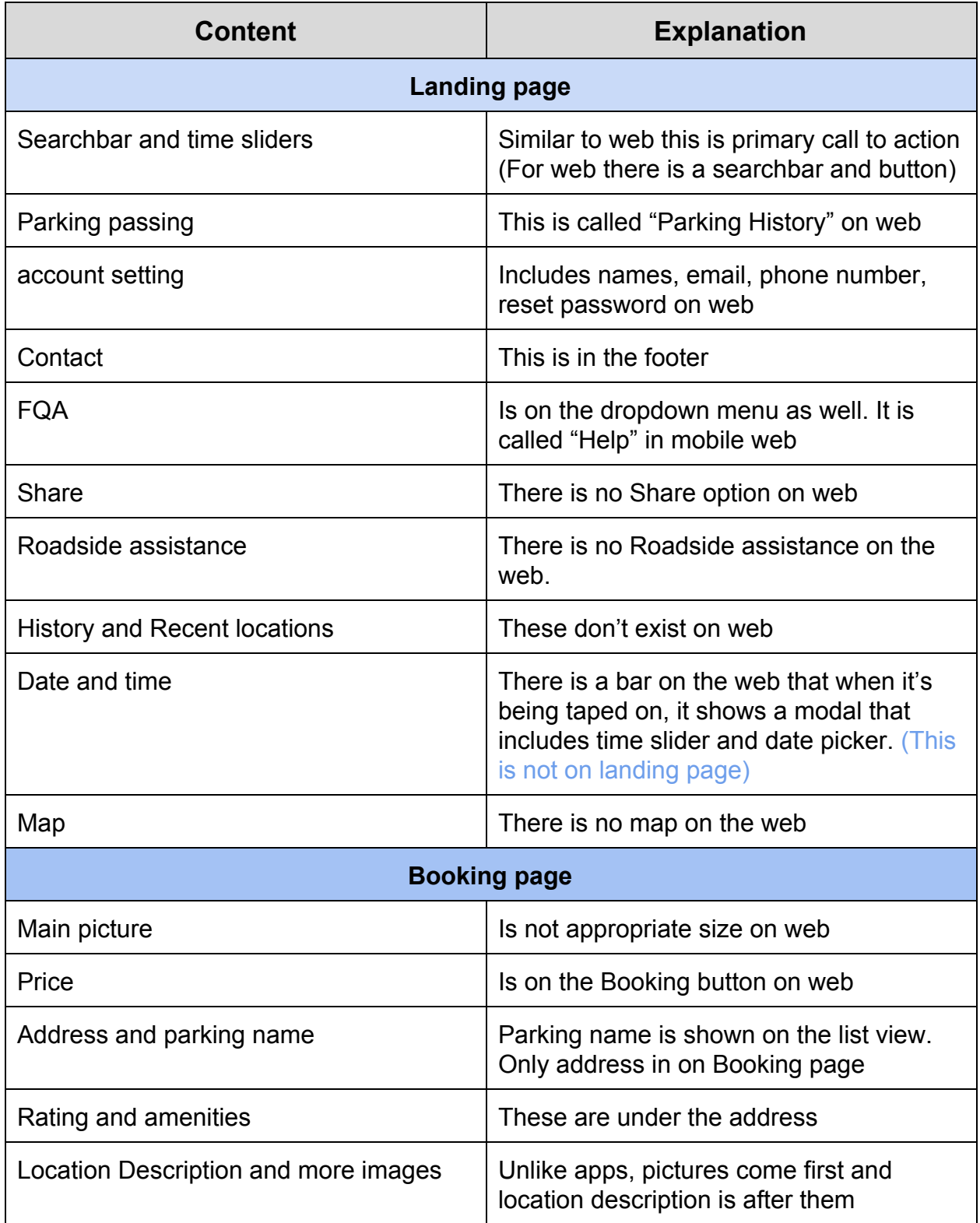

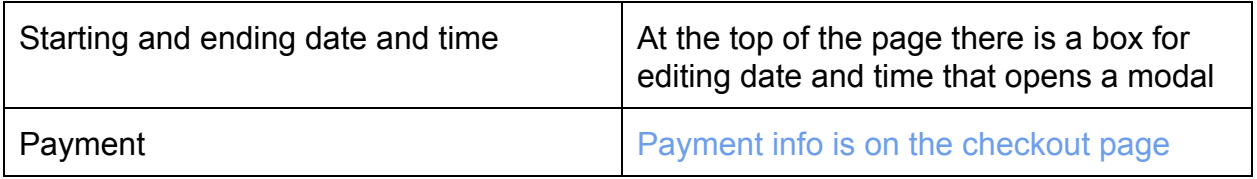